# **E**hipsmall

Chipsmall Limited consists of a professional team with an average of over 10 year of expertise in the distribution of electronic components. Based in Hongkong, we have already established firm and mutual-benefit business relationships with customers from,Europe,America and south Asia,supplying obsolete and hard-to-find components to meet their specific needs.

With the principle of "Quality Parts,Customers Priority,Honest Operation,and Considerate Service",our business mainly focus on the distribution of electronic components. Line cards we deal with include Microchip,ALPS,ROHM,Xilinx,Pulse,ON,Everlight and Freescale. Main products comprise IC,Modules,Potentiometer,IC Socket,Relay,Connector.Our parts cover such applications as commercial,industrial, and automotives areas.

We are looking forward to setting up business relationship with you and hope to provide you with the best service and solution. Let us make a better world for our industry!

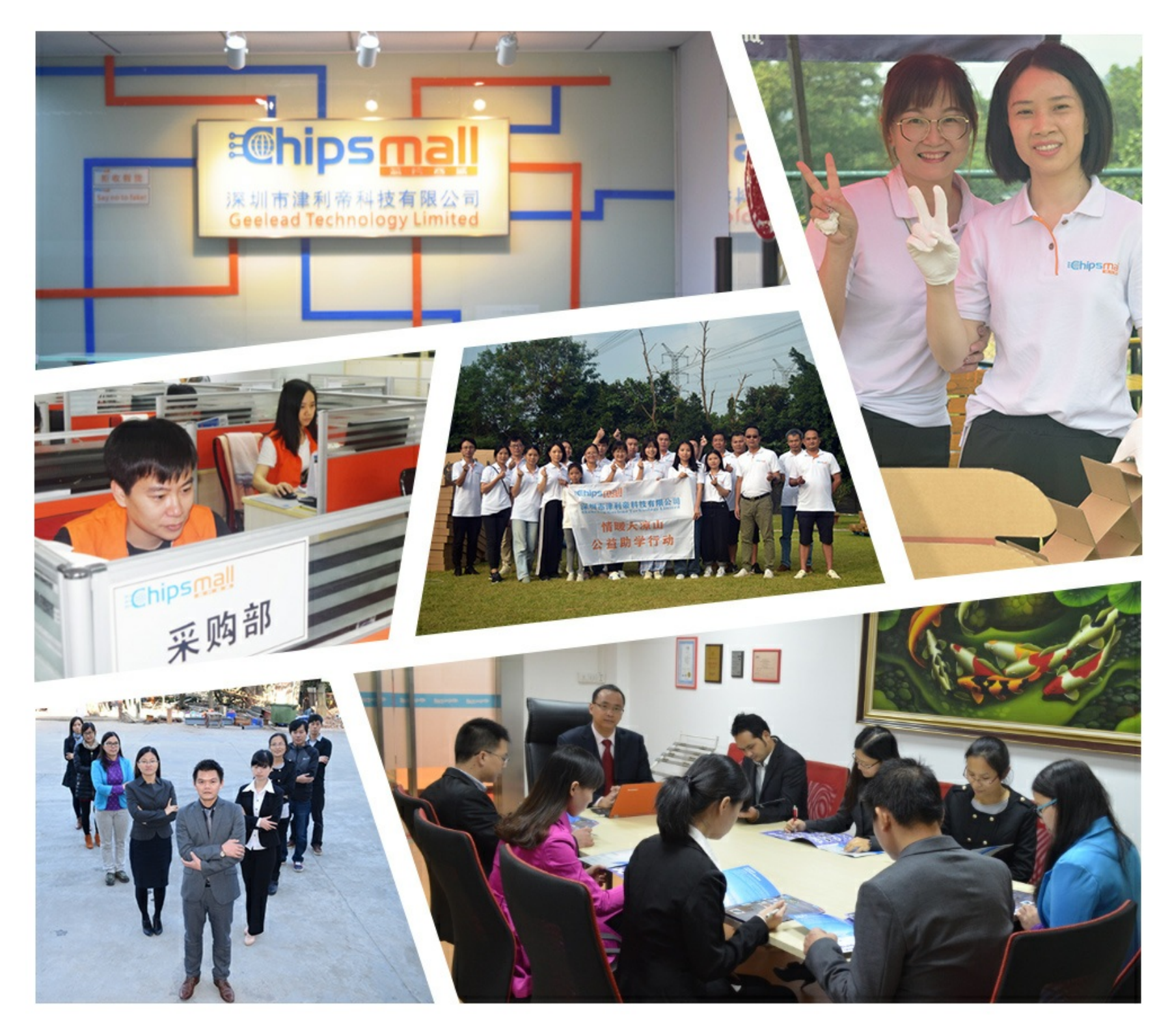

# Contact us

Tel: +86-755-8981 8866 Fax: +86-755-8427 6832 Email & Skype: info@chipsmall.com Web: www.chipsmall.com Address: A1208, Overseas Decoration Building, #122 Zhenhua RD., Futian, Shenzhen, China

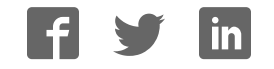

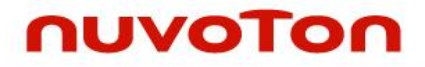

# **ARM® Cortex® -M0 32-bit Microcontroller**

# **NuMicro® Family NuTiny-SDK-Nano112 User Manual**

The information described in this document is the exclusive intellectual property of  *Nuvoton Technology Corporation and shall not be reproduced without permission from Nuvoton.* 

*Nuvoton is providing this document only for reference purposes of NuMicro microcontroller based system design. Nuvoton assumes no responsibility for errors or omissions.* 

*All data and specifications are subject to change without notice.* 

For additional information or questions, please contact: Nuvoton Technology Corporation.

[www.nuvoton.com](http://www.nuvoton.com/)

# *Table of Contents*

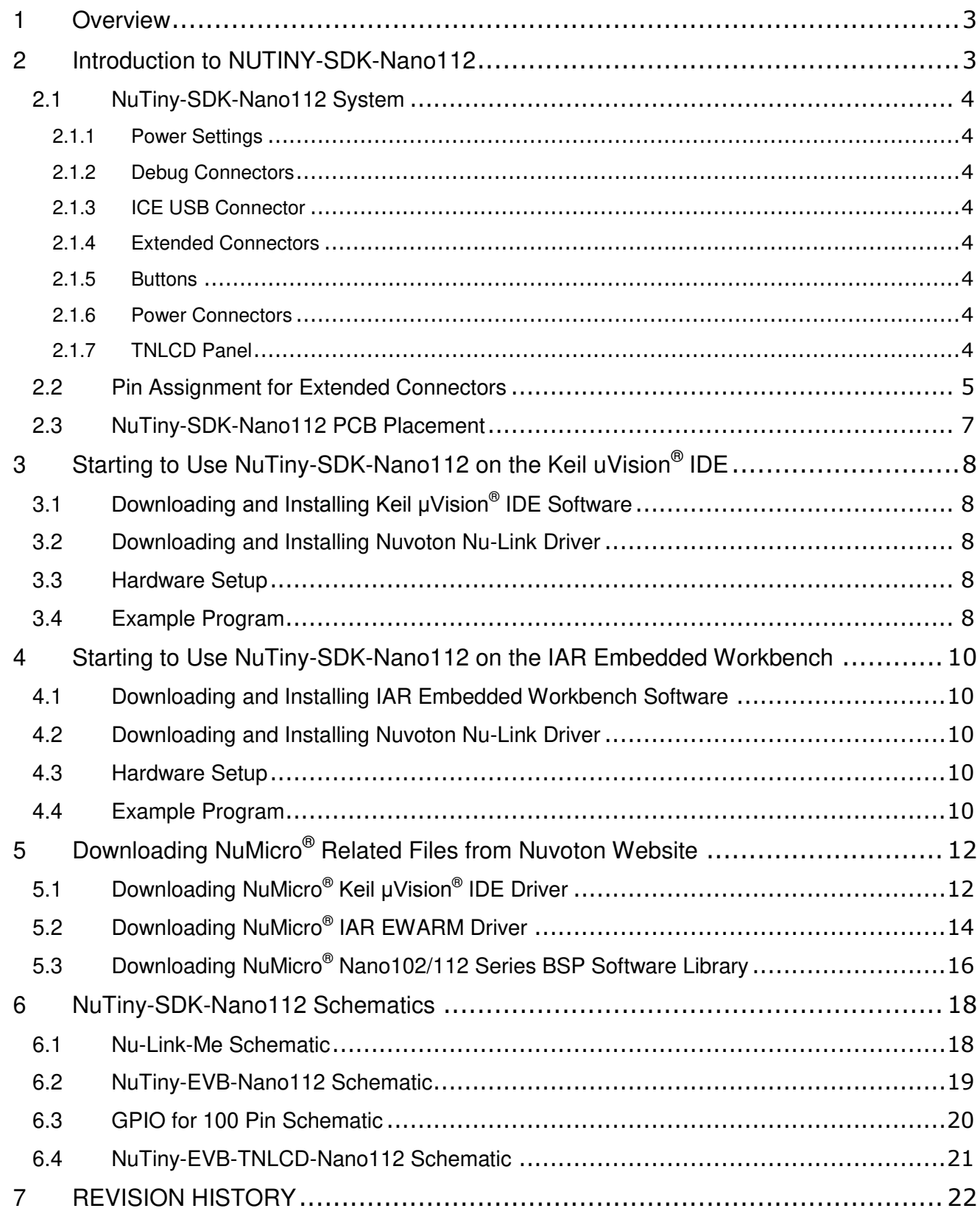

### <span id="page-3-0"></span>**1 OVERVIEW**

The NuTiny-SDK-Nano112 is a specific development tool for NuMicro® Nano102/112 series. With the NuTiny-SDK-Nano112, users can develop and verify the application program easily.

The NuTiny-SDK-Nano112 includes two portions - NuTiny-EVB-Nano112 and Nu-Link-Me. The NuTiny-EVB-Nano112 is an evaluation board and the Nu-Link-Me is its debug adaptor. Thus, users do not need other additional ICE or debug equipment.

### <span id="page-3-1"></span>**2 INTRODUCTION TO NUTINY-SDK-NANO112**

The NuTiny-SDK-Nano112 uses the Nano112VC2AN as the target microcontroller (MCU). [Figure](#page-3-2)  [2-1](#page-3-2) shows the NuTiny-SDK-Nano112 board for the Nano102/112 series. The left portion is called NuTiny-EVB-Nano112 and the right portion is a debug adaptor called Nu-Link-Me.

The NuTiny-EVB-Nano112 is similar to other development boards. It can be used as a real system controller to design user target systems and develop and verify applications to emulate the real behavior. The on-board chip covers the Nano102/112 features.

The Nu-Link-Me is a Debug Adaptor, which connects the USB port of a computer to a target system (via Serial Wired Debug port) for users to program and debug embedded programs on the target hardware. To use the Nu-Link-Me Debug Adaptor with IAR or Keil, please refer to the "Nuvoton NuMicro® IAR ICE Driver User Manual" or "Nuvoton NuMicro® Keil ICE Driver User Manual" for details. The two documents will be stored in the local hard disk when each driver is installed.

Additionally, the TNLCD panel, another portion of NuTiny-SDK-Nano112, can provide 4 x 36 COM/SEG LCD display function. With the TNLCD panel, user can implement LCD driver function of Nano112 easily.

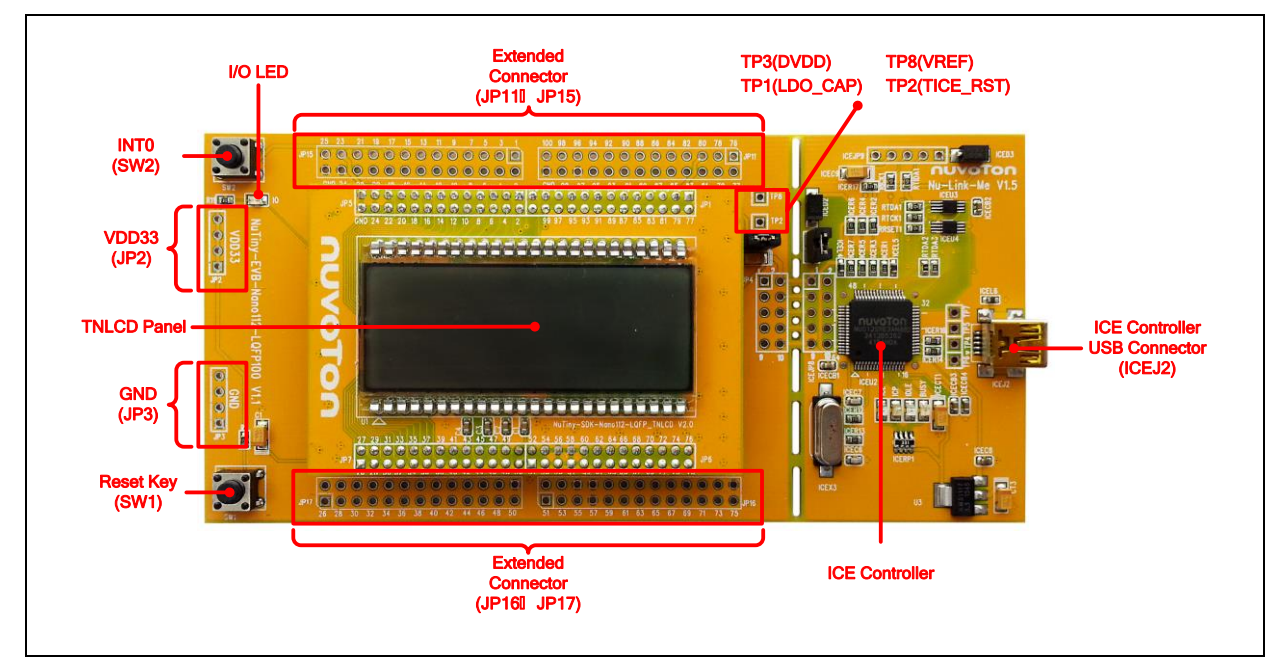

<span id="page-3-2"></span>Figure 2-1 NuTiny-SDK-Nano112 (PCB Board)

#### <span id="page-4-0"></span>**2.1 NuTiny-SDK-Nano112 System**

#### <span id="page-4-1"></span>**2.1.1 Power Settings**

- **ICEJ2:** The USB port on the Nu-Link-Me
- **JP2:** The VCC33 voltage connecter on the NuTiny-EVB-Nano112

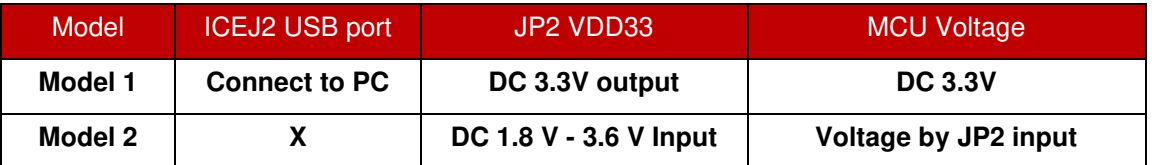

#### <span id="page-4-2"></span>**2.1.2 Debug Connectors**

- **JP4:** The connector on the target board (NuTiny-EVB-Nano112) for connecting with Nuvoton ICE adaptor (Nu-Link-Me)
- **ICEJP8:** The connector on the ICE adaptor (Nu-Link-Me) for connecting with a target board (e.g., NuTiny-EVB-Nano112)

#### <span id="page-4-3"></span>**2.1.3 ICE USB Connector**

**ICEJ2:** The Mini USB Connector in Nu-Link-Me connected to a PC USB port

#### <span id="page-4-4"></span>**2.1.4 Extended Connectors**

- **JP11, JP15, JP16 and JP17:** Show all pins in NuTiny-EVB-Nano112
- **TP1:** Show LDO\_CAP pin in Nano112VC2AN
- **TP2:** Show Reset pin in Nano112VC2AN
- **TP3:** Show DVDD pin in Nano112VC2AN
- **TP8:** Show V<sub>REF</sub> pin in Nano112VC2AN

#### <span id="page-4-5"></span>**2.1.5 Buttons**

- **SW1: Reset button in NuTiny-EVB-Nano112**
- **SW2:** INT0 button in NuTiny-EVB-Nano112

#### <span id="page-4-6"></span>**2.1.6 Power Connectors**

- **JP2:** 3.3 VCC connector in NuTiny-EVB-Nano112
- **JP3:** GND connector in NuTiny-EVB-Nano112

#### <span id="page-4-7"></span>**2.1.7 TNLCD Panel**

● Provides 4 x 36 COM/SEG C-type LCD display

### <span id="page-5-0"></span>**2.2 Pin Assignment for Extended Connectors**

The NuTiny-EVB-Nano112 provides Nano112VC2AN on board and the extended connectors for LQFP100 pins. [Table 2-1](#page-6-0) shows the pin assignment for Nano112VC2AN.

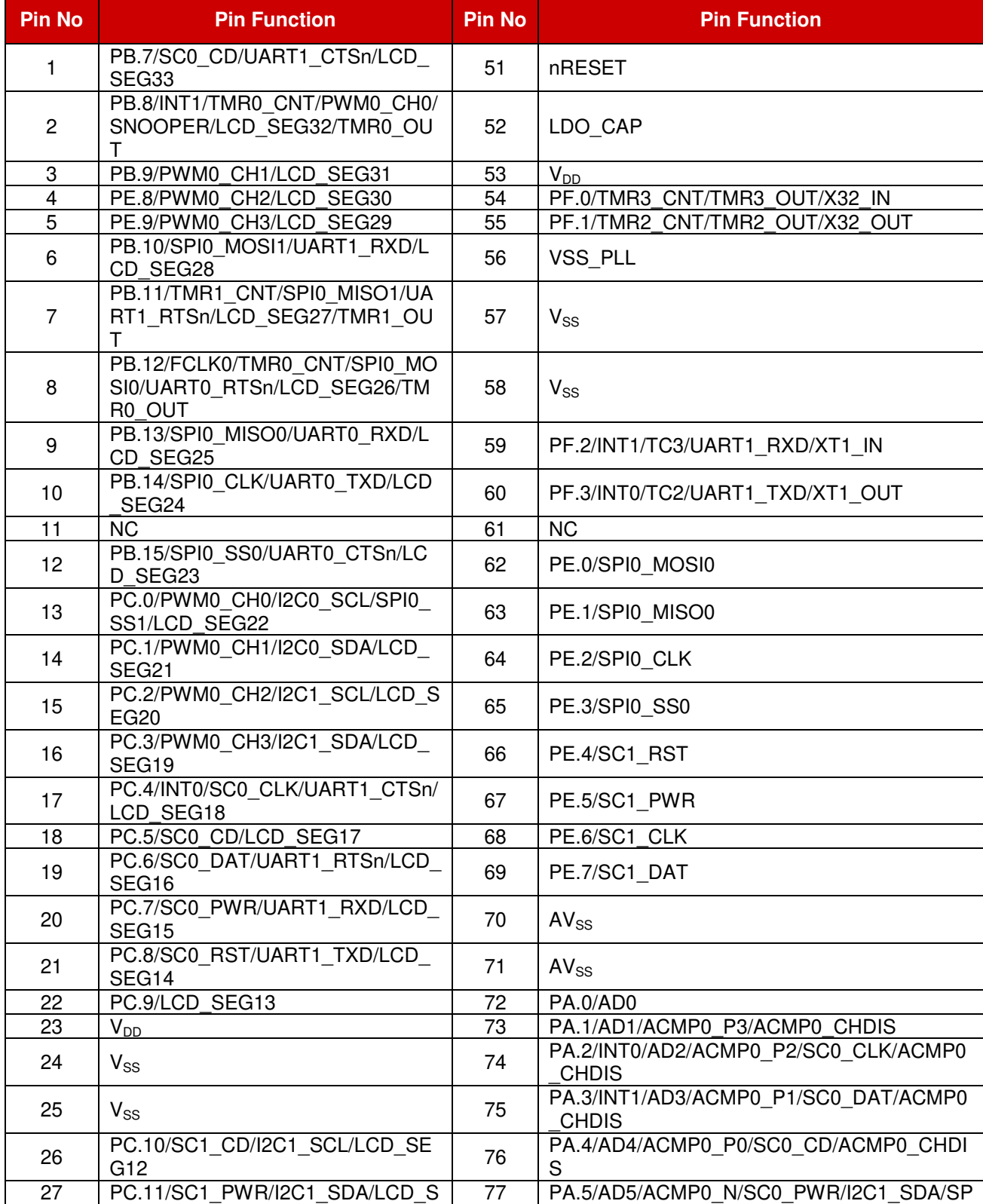

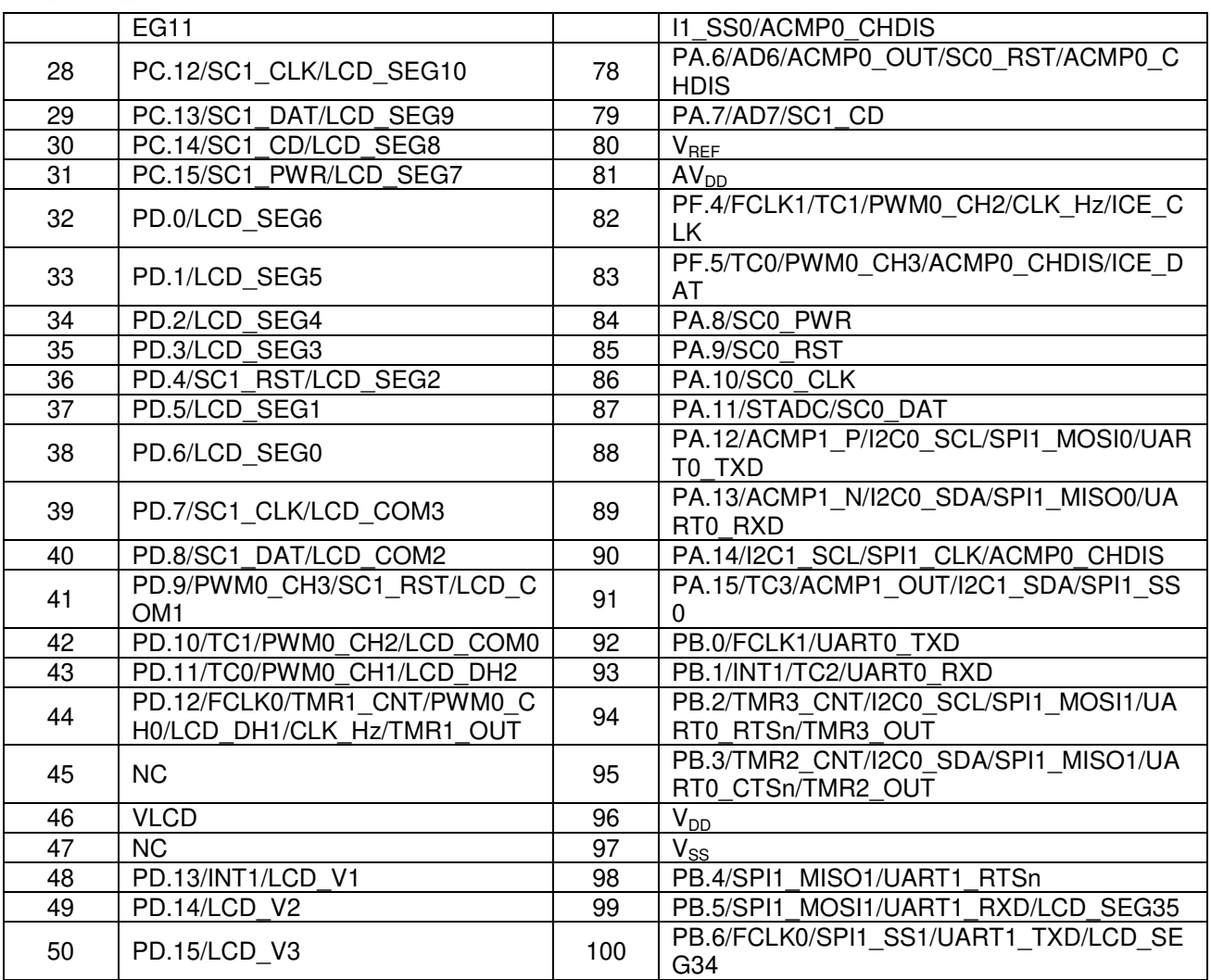

<span id="page-6-0"></span>Table 2-1 Pin Assignment for Nano112VC2AN

#### <span id="page-7-0"></span>**2.3 NuTiny-SDK-Nano112 PCB Placement**

Figure 2-2 and Figure 2-3 show the NuTiny-SDK-Nano112 and NuTiny-SDK-Nano112-TNLCD PCB placement.

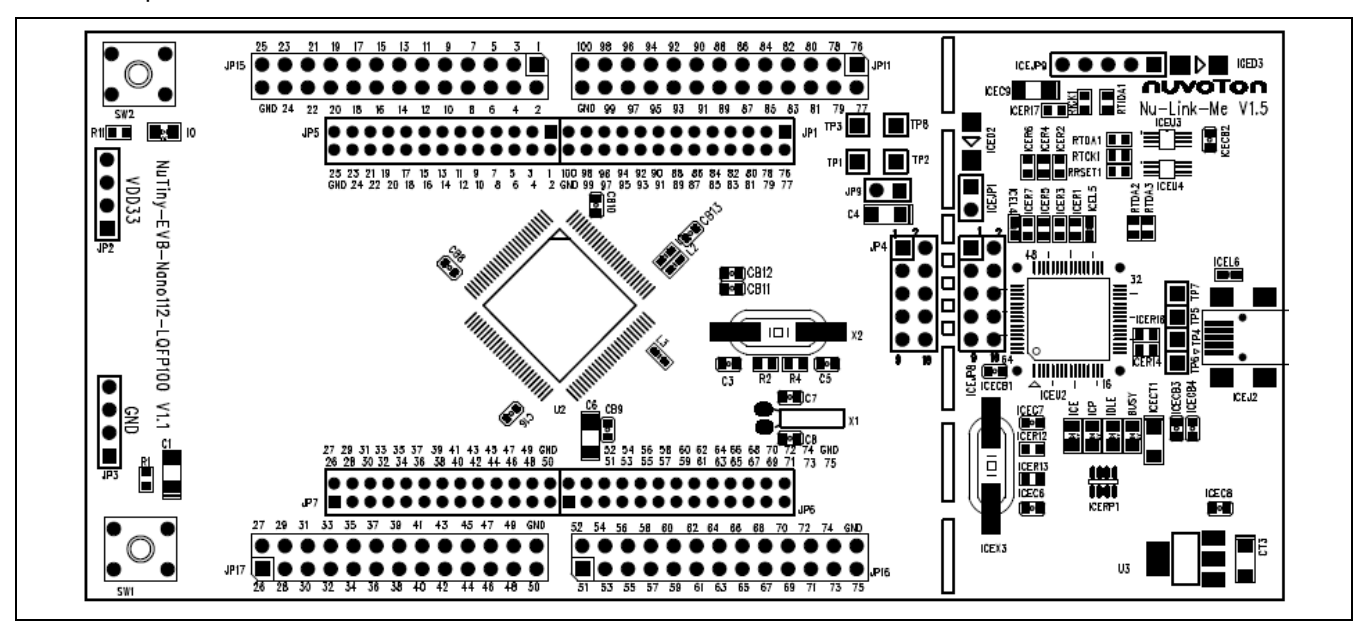

#### Figure 2-2 NuTiny-SDK-Nano112 PCB Placement

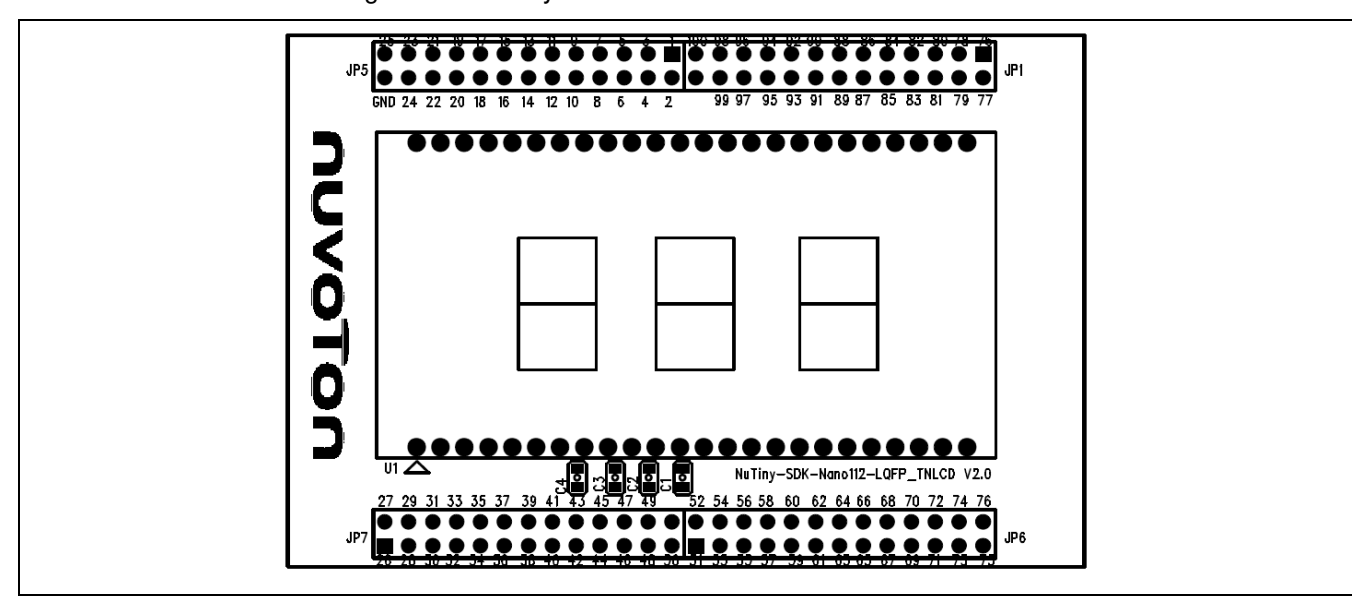

Figure 2-3 NuTiny-SDK-Nano112-TNLCD PCB Placement

### <span id="page-8-0"></span>**3 STARTING TO USE NUTINY-SDK-NANO112 ON THE KEIL UVISION® IDE**

### <span id="page-8-1"></span>**Downloading and Installing Keil μVision® 3.1 IDE Software**

Please connect to the Keil company website [\(http://www.keil.com](http://www.keil.com/)) to download the Keil μVision® IDE and install the RVMDK.

#### <span id="page-8-2"></span>**3.2 Downloading and Installing Nuvoton Nu-Link Driver**

Please connect to Nuvoton NuMicro<sup>®</sup> website [\(http://www.nuvoton.com/NuMicro\)](http://www.nuvoton.com/NuMicro) to download the "*NuMicro® Keil μVision® IDE driver*" file. Please refer to section 6.1 for the detailed download flow. After the Nu-Link driver is downloaded, please unzip the file and execute the "*Nu-Link\_Keil\_Driver.exe*" to install the driver.

#### <span id="page-8-3"></span>**3.3 Hardware Setup**

The hardware setup is shown in [Figure 3-1.](#page-8-5)

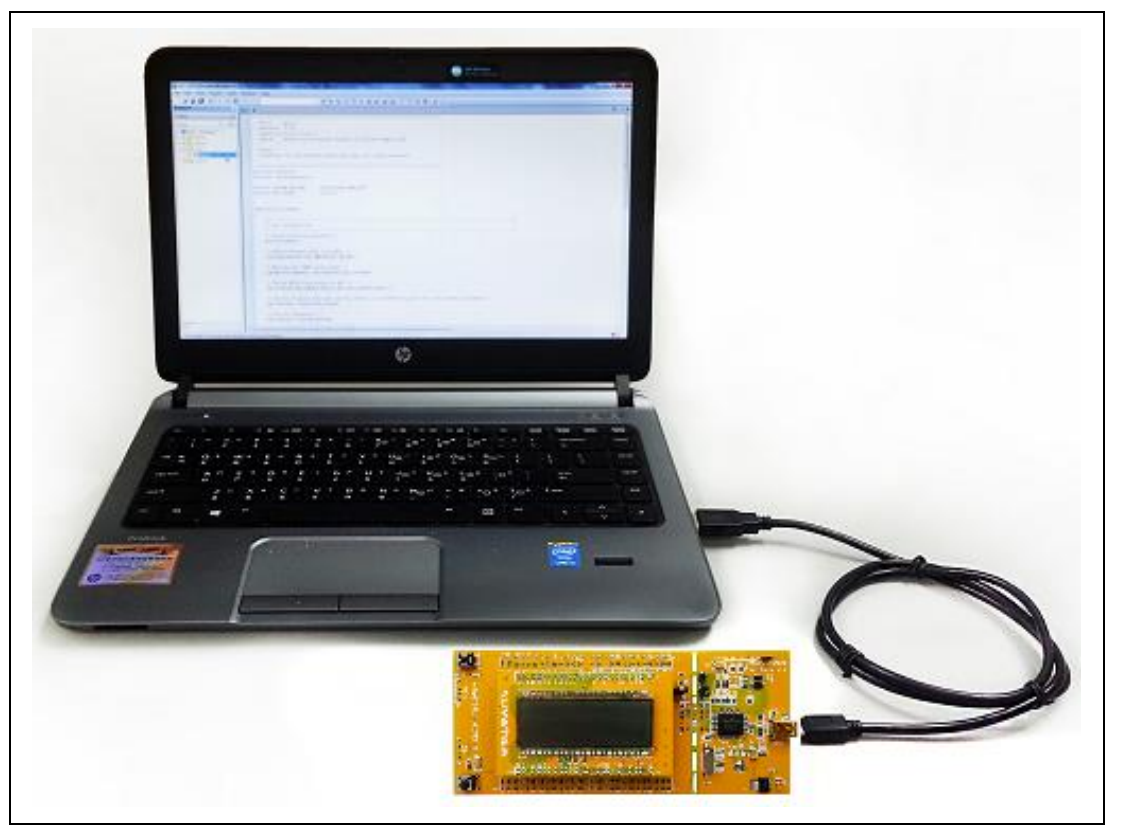

Figure 3-1 NuTiny-SDK-Nano112 Hardware Setup

#### <span id="page-8-5"></span><span id="page-8-4"></span>**3.4 Example Program**

This example demonstrates the ease of downloading and debugging an application on a NuTiny-SDK-Nano112 board. It can be found on [Figure 3-2](#page-9-0) list directory and downloaded from Nuvoton NuMicro® website.

The example file can be found in the directory list shown in the following figure.

| « SampleCode > NUTINY-EVB-NANO112 > LCD_DEMO > KEIL |                    |                   | $\begin{array}{c c c c c c} \hline \multicolumn{3}{c }{\mathbf{w}} & \multicolumn{3}{c }{\mathbf{w}} \\ \hline \multicolumn{3}{c }{\mathbf{w}} & \multicolumn{3}{c }{\mathbf{w}} & \multicolumn{3}{c }{\mathbf{w}} \\ \hline \multicolumn{3}{c }{\mathbf{w}} & \multicolumn{3}{c }{\mathbf{w}} & \multicolumn{3}{c }{\mathbf{w}} \\ \hline \multicolumn{3}{c }{\mathbf{w}} & \multicolumn{3}{c }{\mathbf{w}} & \multicolumn{3}{c }{\mathbf{w}} \\ \hline \$<br>Search KEIL |
|-----------------------------------------------------|--------------------|-------------------|----------------------------------------------------------------------------------------------------|
|                                                     |                    | $-4$              | Q                                                                                                    |
| Organize v<br>M Open v<br>Burn                      | New folder         | $\frac{1}{2}$ +   | h۵<br>$\circ$                                                                                                    |
| NANO102_112_SeriesBSP_CMS ^<br>$\overline{a}$       | ×<br>Name          | Date modified     | Type                                                                                                    |
| NANO102_112_SeriesBSP_CN<br>Document                | LCD_DEMO.uvproj    | 2015/7/8 下午 02:52 | UVPROJ File                                                                                                    |
|                                                     | Nu_Link_Driver.ini | 2014/12/19 下午 0   | Configuration                                                                                                    |
| Library<br> b                                       |                    |                   |                                                                                                    |
| SampleCode<br>Hard_Fault_Sample                     |                    |                   |                                                                                                    |
| NUTINY-EVB-NANO112                                  |                    |                   |                                                                                                    |
| COMMON                                              |                    |                   |                                                                                                    |
| LCD DEMO                                            |                    |                   |                                                                                                    |
| <b>IAR</b>                                          |                    |                   |                                                                                                    |
| <b>KEIL</b>                                         |                    |                   |                                                                                                    |
| PWRDWN_DEMO                                         |                    |                   |                                                                                                    |
| PWRDWN_LCD_RTC_D<br>b-                              |                    |                   |                                                                                                    |
| PWRDWN_RTC_DEMO<br>b-                               |                    |                   |                                                                                                    |
| $\triangleright$ likest                             |                    |                   |                                                                                                    |
| PowerDown Chk<br>$D -$                              |                    |                   |                                                                                                    |
| Semihost<br>D-1                                     |                    |                   |                                                                                                    |
| StdDriver                                           |                    |                   |                                                                                                    |
| <b>Franchise</b> Template                           |                    |                   |                                                                                                    |
| NUC029 Series<br>$D = 0$                            |                    |                   |                                                                                                    |
| NUC029_ISP_LDROM<br>b.                              | $+$ $+$<br>m       |                   |                                                                                                    |

Figure 3-2 Keil Example Directory and Project File

<span id="page-9-0"></span>To use this example:

The word "Nano112" and "NUVOTON" will be displayed on TNLCD panel of NuTiny-SDK-Nano112.

- **Start μVision**®
- **Project – Open** Open the led.uvproj project file
- **Project – Build**

Compile and link the LED application

#### LOAD  **Flash – Download**

Program the application code into onchip Flash ROM

**Start Debug mode** 

When using the debugger commands, you may:

- Review variables in the watch window
- $\overline{\{\cdot\}}$  Single step through code
- **Reset the device** 
	- $E$  Run the application

#### <span id="page-10-0"></span>**4 STARTING TO USE NUTINY-SDK-NANO112 ON THE IAR EMBEDDED WORKBENCH**

#### <span id="page-10-1"></span>**4.1 Downloading and Installing IAR Embedded Workbench Software**

Please connect to IAR company website [\(http://www.iar.com\)](http://www.iar.com/) to download the IAR Embedded Workbench and install the EWARM.

#### <span id="page-10-2"></span>**4.2 Downloading and Installing Nuvoton Nu-Link Driver**

Please connect to Nuvoton NuMicro<sup>®</sup> website [\(http://www.nuvoton.com/NuMicro\)](http://www.nuvoton.com/NuMicro) to download the "*NuMicro® IAR EWARM Driver*" file. Please refer to section 6.2 for the detailed download flow. After the Nu-Link driver is downloaded, please unzip the file and execute the "*Nu-Link\_IAR\_Driver.exe*" to install the driver.

#### <span id="page-10-3"></span>**4.3 Hardware Setup**

The hardware setup is shown as [Figure 4-1.](#page-10-5)

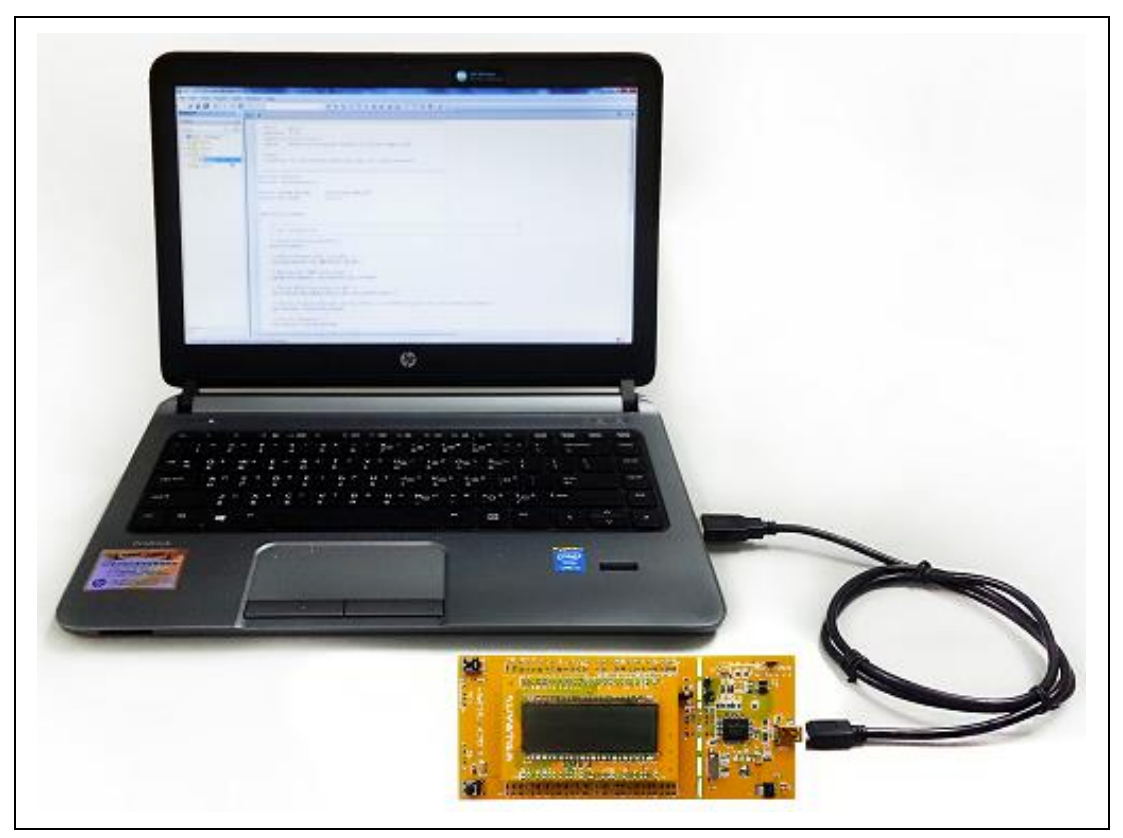

Figure 4-1 NuTiny-SDK-Nano112 Hardware Setup

#### <span id="page-10-5"></span><span id="page-10-4"></span>**4.4 Example Program**

This example demonstrates the ease of downloading and debugging an application on a NuTiny-SDK-Nano112 board. It can be found on [Figure 4-2](#page-11-0) list directory and downloaded from Nuvoton NuMicro® website.

The example file can be found in the directory list shown in the following figure.

|                                                                                                    |                                                      |                                                                                     | $\begin{array}{c c c c c} \hline \multicolumn{1}{c }{\mathbf{a}} & \multicolumn{1}{c }{\mathbf{a}} & \multicolumn{1}{c }{\mathbf{a}} & \multicolumn{1}{c }{\mathbf{a}} & \multicolumn{1}{c }{\mathbf{a}} & \multicolumn{1}{c }{\mathbf{a}} & \multicolumn{1}{c }{\mathbf{a}} & \multicolumn{1}{c }{\mathbf{a}} & \multicolumn{1}{c }{\mathbf{a}} & \multicolumn{1}{c }{\mathbf{a}} & \multicolumn{1}{c }{\mathbf{a}} & \multicolumn{1}{c }{\mathbf{a$ |
|----------------------------------------------------------------------------------------------------|------------------------------------------------------|-------------------------------------------------------------------------------------|----------------------------------------------------------------------------------------------------|
| « SampleCode > NUTINY-EVB-NANO112 > LCD_DEMO > IAR                                                                                                    |                                                      | $+$<br>$\blacktriangledown$                                                         | Search IAR                                                                                                    |
| Organize v<br>$\blacksquare$ Open<br>New folder.<br><b>Burn</b>                                                                                                    |                                                      | 睚                                                                                   |                                                                                                    |
| NANO102_112_SeriesBSP_CMS ^<br>ď<br>NANO102_112_SeriesBSP_CM<br>Document<br>Library<br>SampleCode<br>Hard_Fault_Sample<br>NUTINY-EVB-NANO112<br>COMMON<br>LCD_DEMO<br><b>IAR</b><br>KEIL<br>PWRDWN DEMO<br>PWRDWN LCD RTC D<br>PWRDWN_RTC_DEMO<br>test<br>$\mathbb{R}$<br>PowerDown Chk<br>b.<br>Semihost | Name<br>LCD_DEMO.ewd<br>LCD_DEMO.ewp<br>LCD DEMO.eww | Date modified<br>2014/11/20 下午 0<br>2014/12/19 下午 0<br>2014/12/19 下午 0 IAR IDE Work | Type<br><b>EWD File</b><br><b>EWP File</b>                                                                                                    |
| StdDriver<br><b>Franchise</b> Template<br>NUC029 Series<br>$D = 10$<br>NUC029 ISP LDROM<br>>1                                                                                                    | $+$ $+$<br>m                                         |                                                                                     | k                                                                                                    |

Figure 4-2 IAR Example Directory and Project File

<span id="page-11-0"></span>To use this example:

The word "Nano112" and "NUVOTON" will be displayed on TNLCD panel of NuTiny-SDK-Nano112.

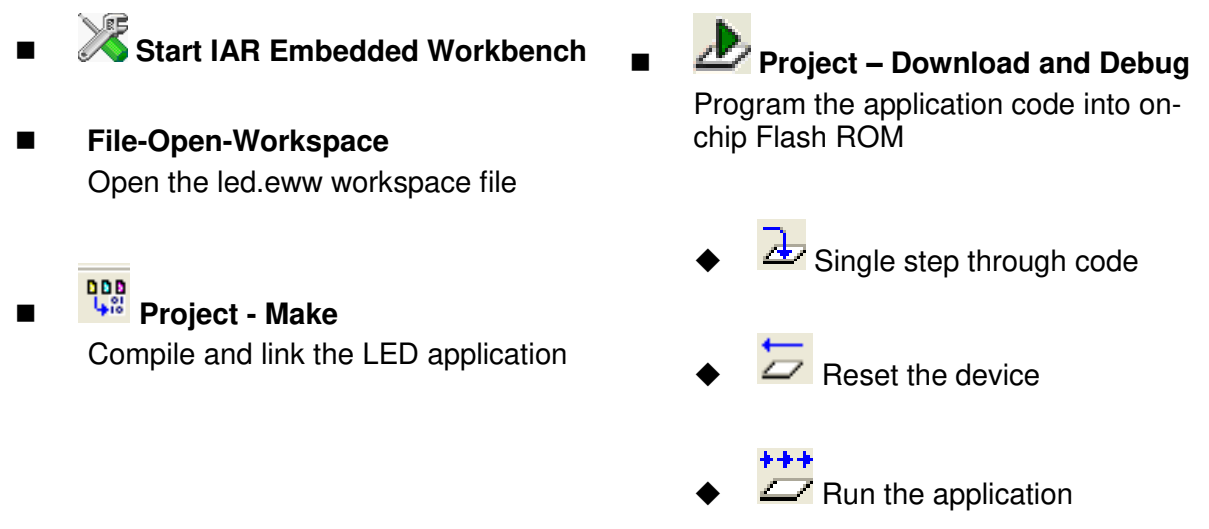

# <span id="page-12-0"></span>**5 DOWNLOADING NUMICRO® RELATED FILES FROM NUVOTON WEBSITE**

### <span id="page-12-1"></span> **Downloading NuMicro® Keil μVision® 5.1 IDE Driver**

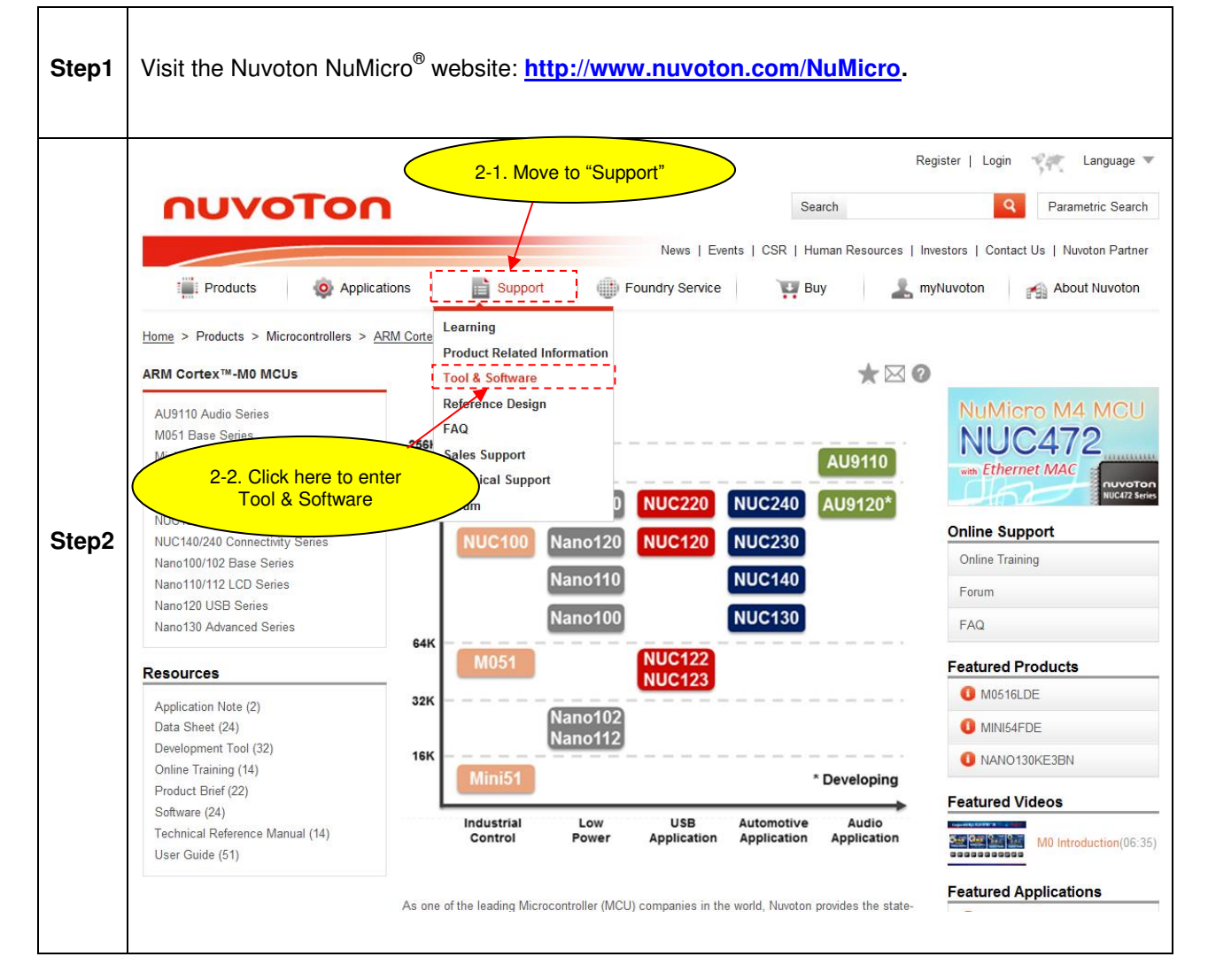

# **Nano112**

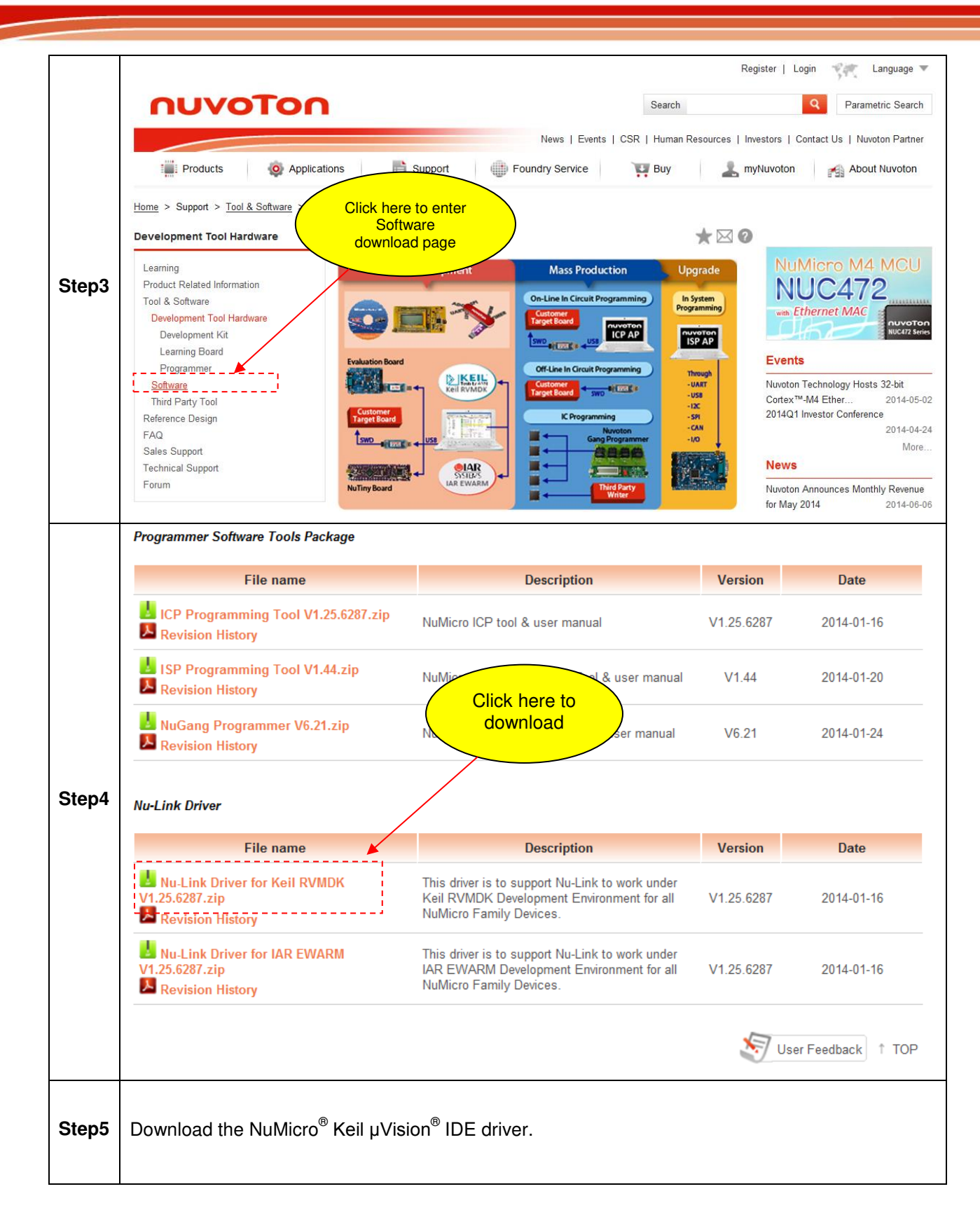

### <span id="page-14-0"></span>**5.2 Downloading NuMicro<sup>®</sup> IAR EWARM Driver**

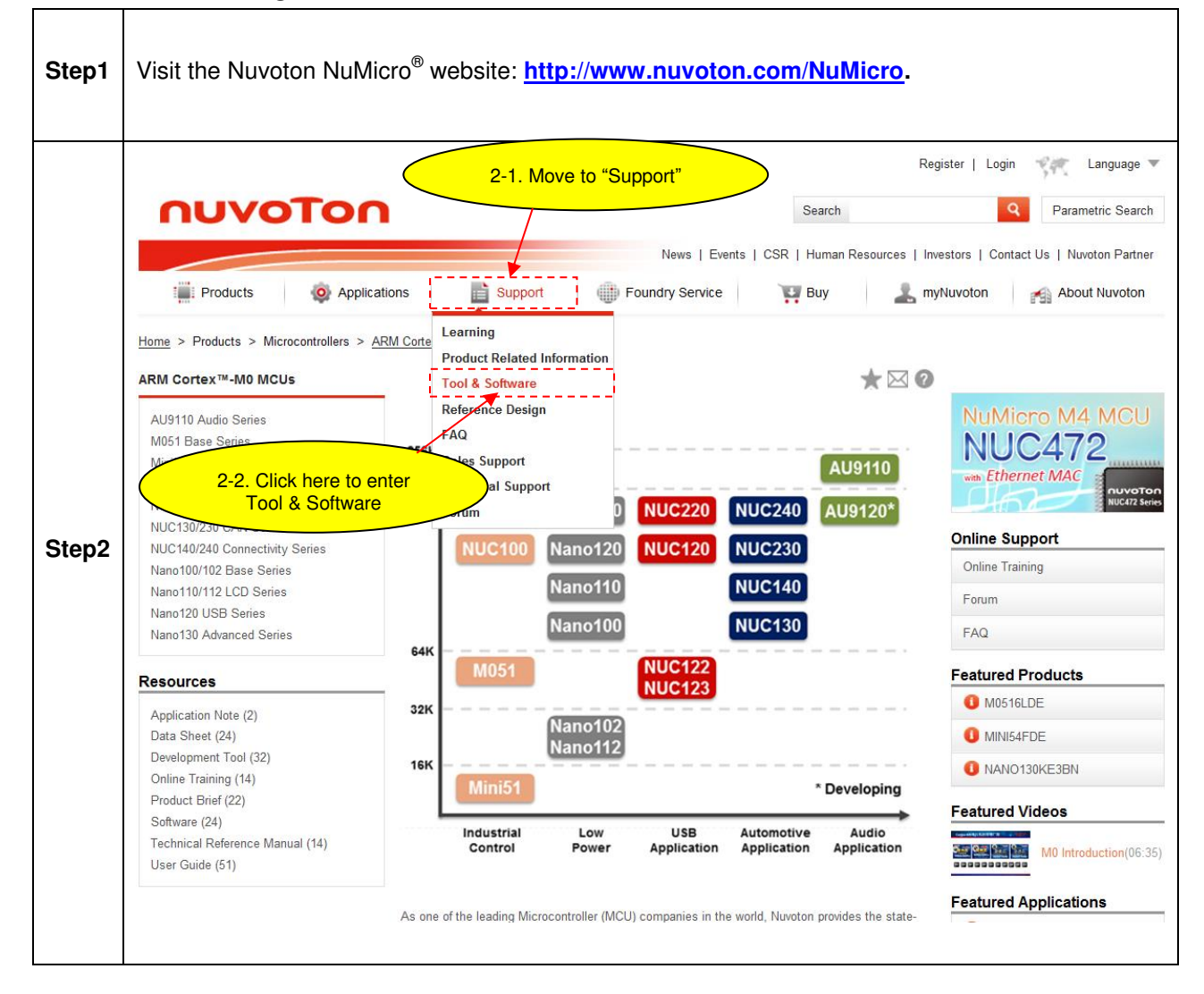

# **Nano112**

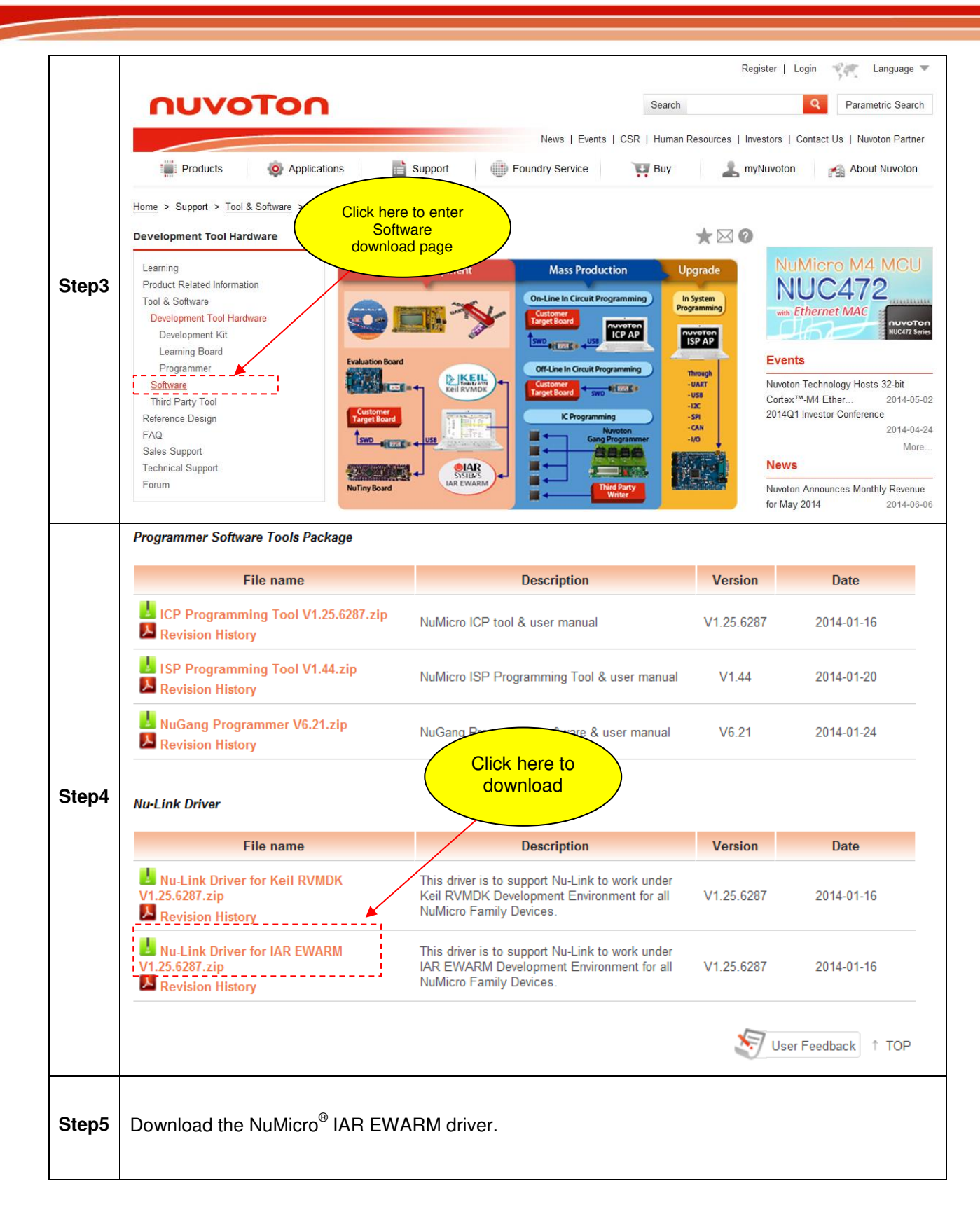

### <span id="page-16-0"></span> **Downloading NuMicro® 5.3 Nano102/112 Series BSP Software Library**

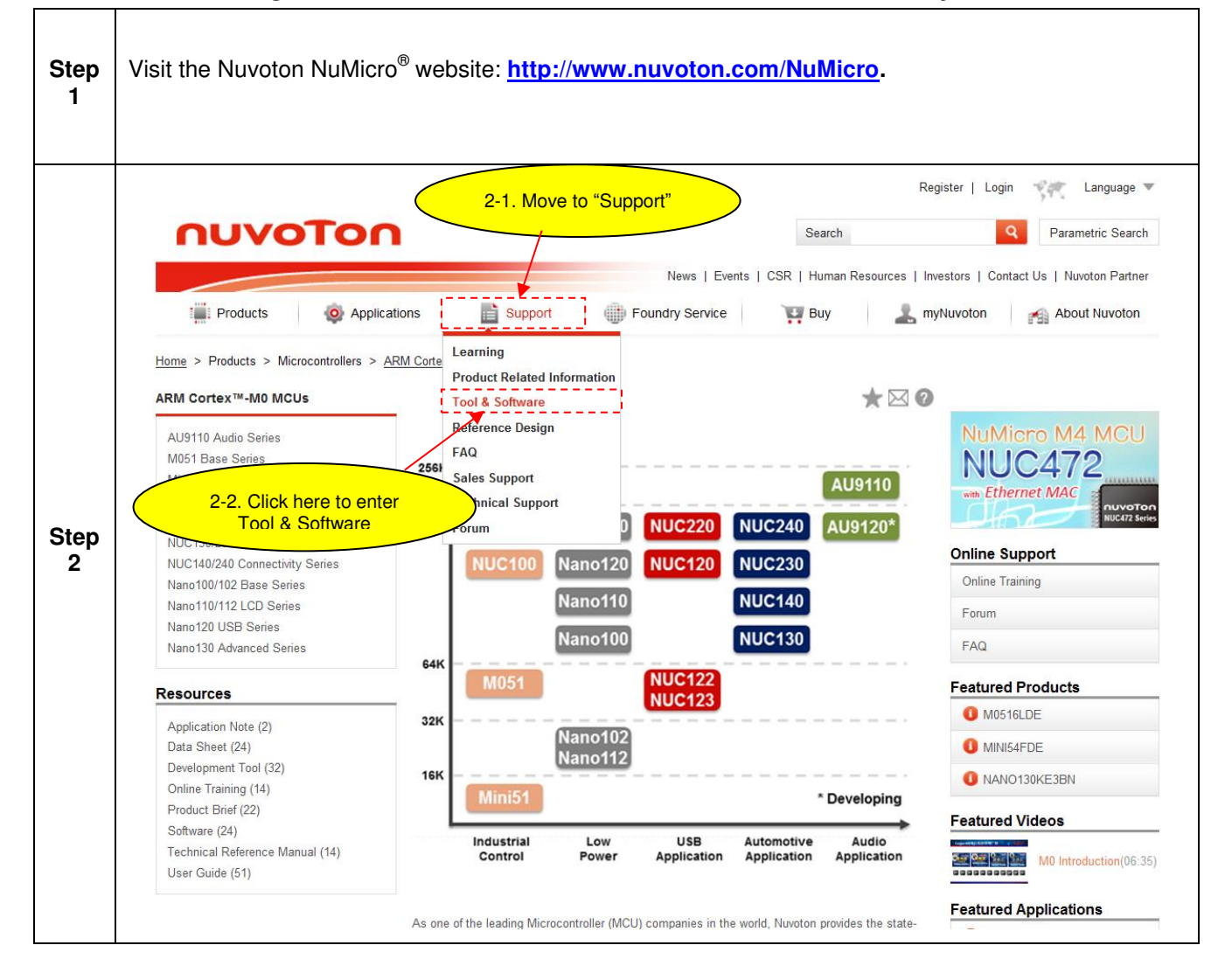

# **Nano112**

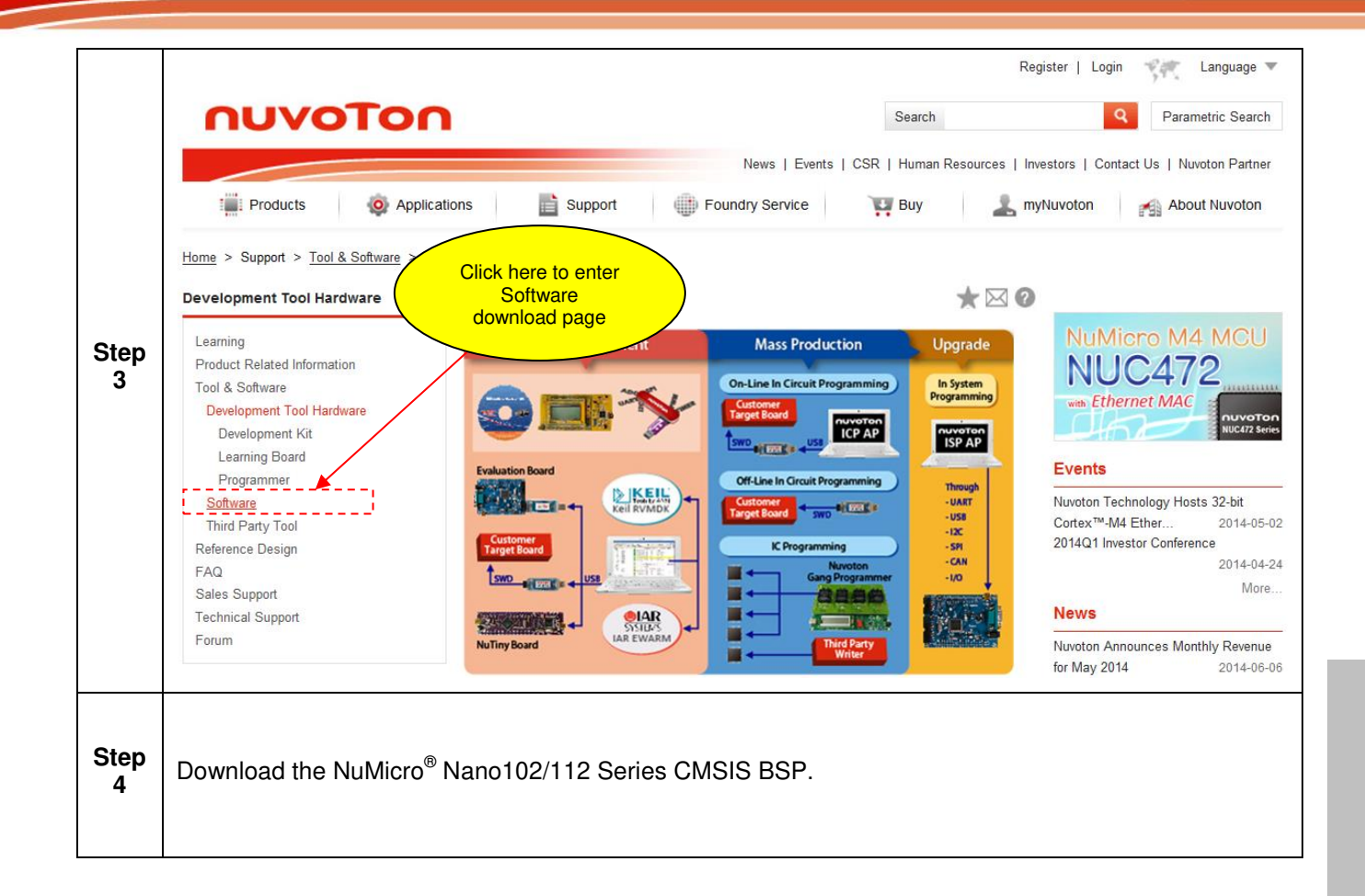

### <span id="page-18-0"></span>**6 NUTINY-SDK-NANO112 SCHEMATICS**

#### <span id="page-18-1"></span>**6.1 Nu-Link-Me Schematic**

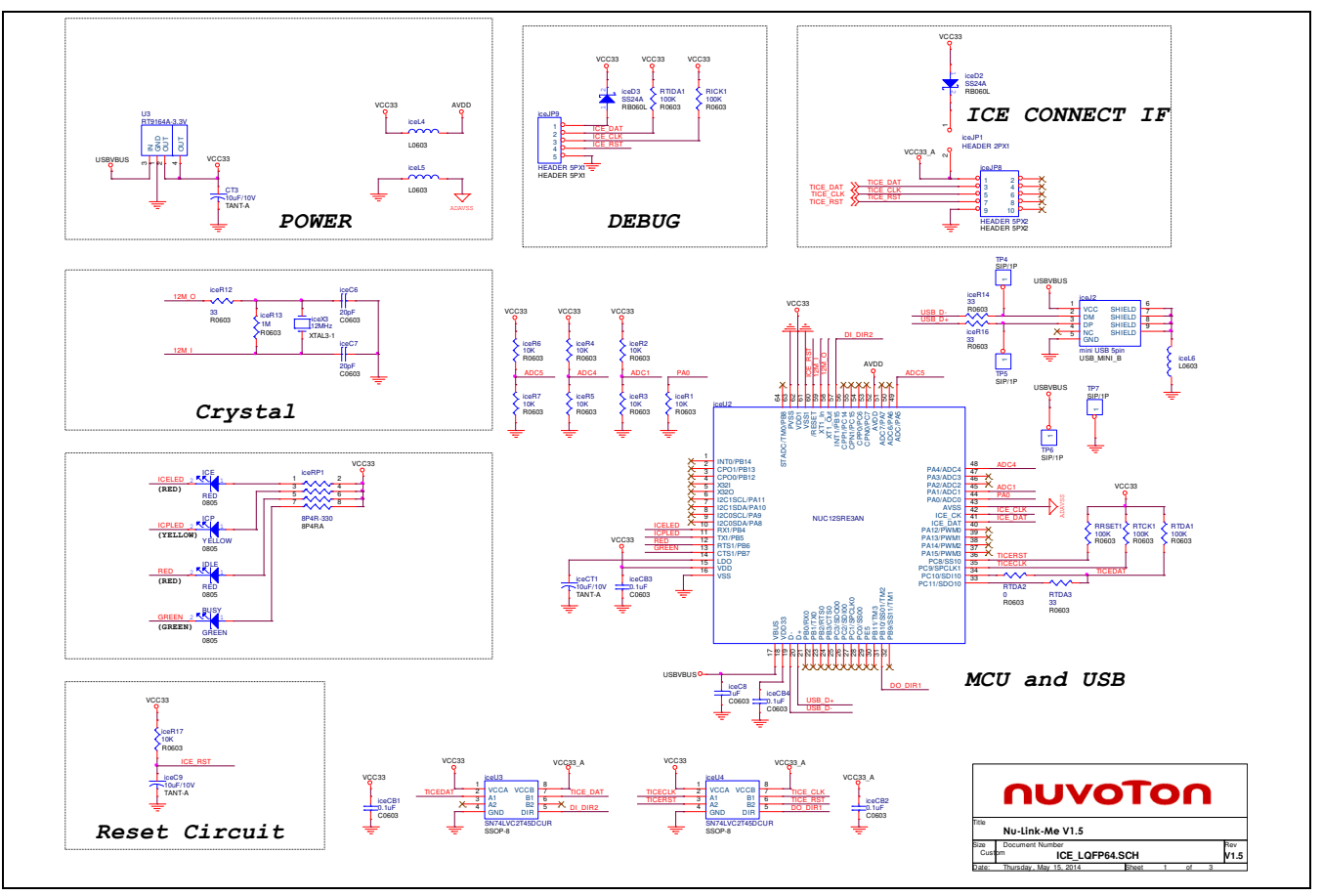

# **Nano112**

## <span id="page-19-0"></span>**6.2 NuTiny-EVB-Nano112 Schematic**

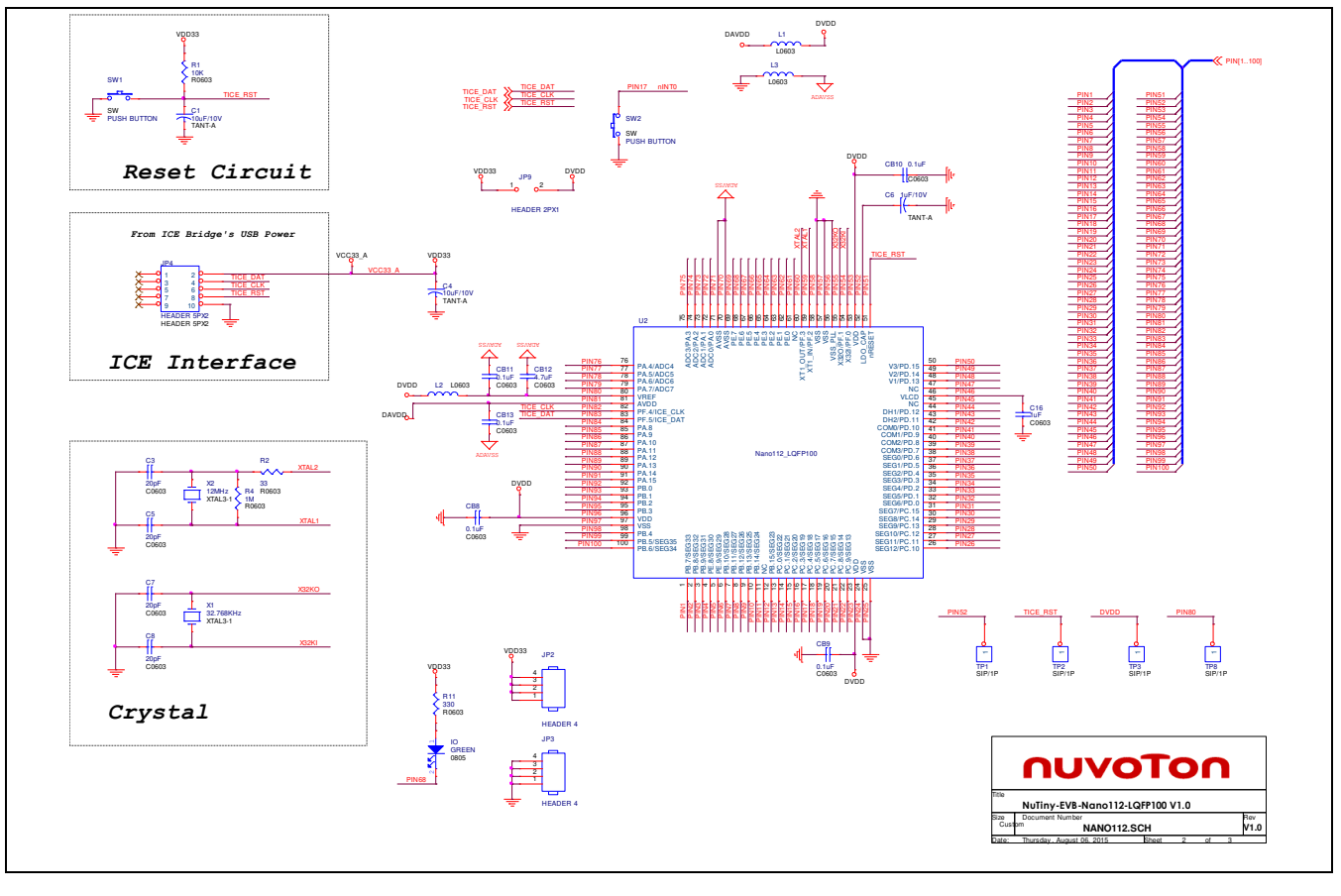

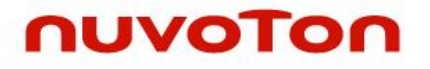

#### <span id="page-20-0"></span>**6.3 GPIO for 100 Pin Schematic**

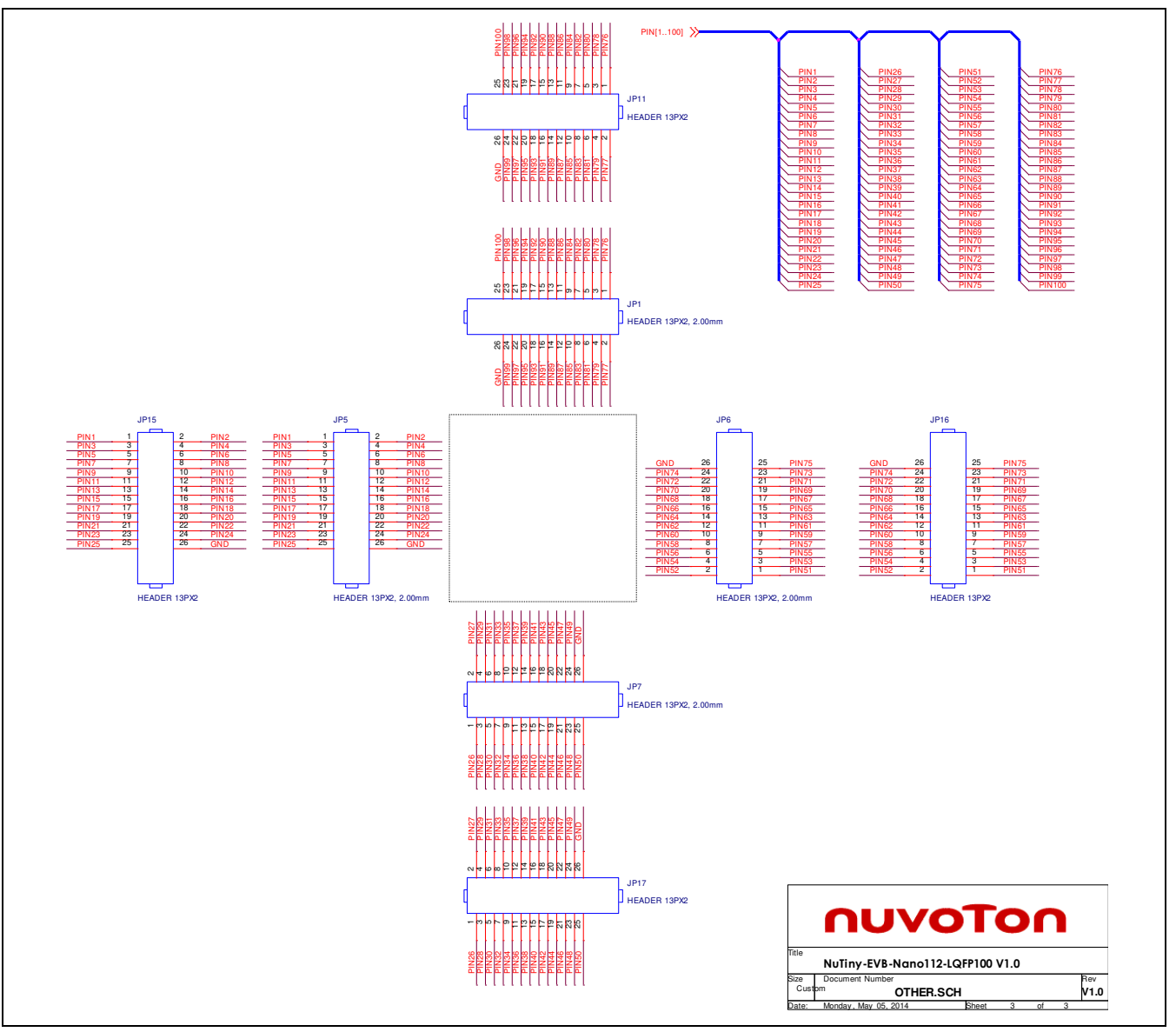

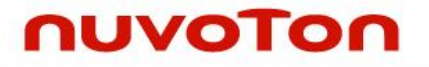

<span id="page-21-0"></span>**6.4 NuTiny-EVB-TNLCD-Nano112 Schematic** 

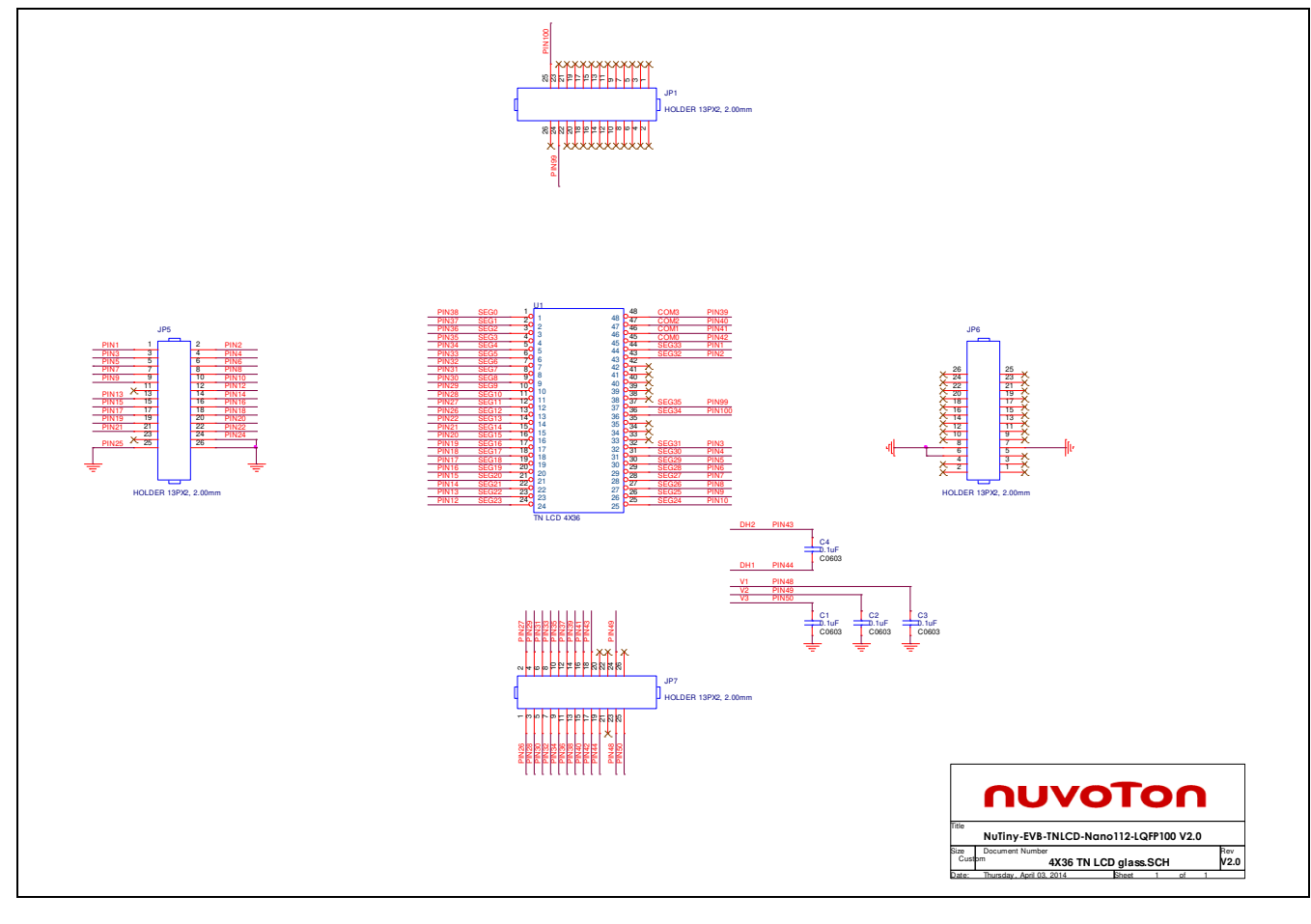

## <span id="page-22-0"></span>**7 REVISION HISTORY**

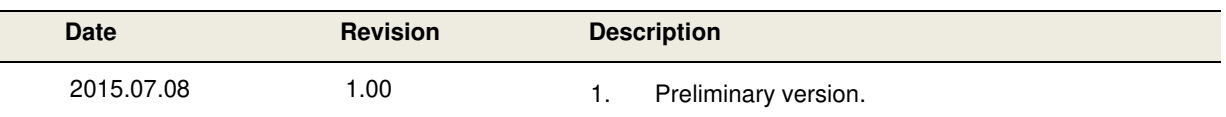

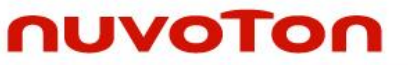

#### **Important Notice**

**Nuvoton Products are neither intended nor warranted for usage in systems or equipment, any malfunction or failure of which may cause loss of human life, bodily injury or severe property damage. Such applications are deemed, "Insecure Usage".** 

**Insecure usage includes, but is not limited to: equipment for surgical implementation, atomic energy control instruments, airplane or spaceship instruments, the control or operation of dynamic, brake or safety systems designed for vehicular use, traffic signal instruments, all types of safety devices, and other applications intended to support or sustain life.** 

**All Insecure Usage shall be made at customer's risk, and in the event that third parties lay claims to Nuvoton as a result of customer's Insecure Usage, customer shall indemnify the damages and liabilities thus incurred by Nuvoton.**

Please note that all data and specifications are subject to change without notice. All the trademarks of products and companies mentioned in this datasheet belong to their respective owners.